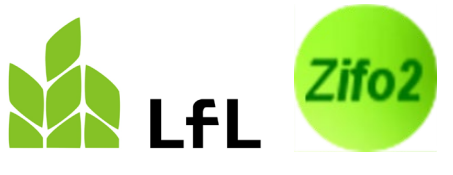

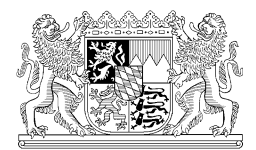

Institut für Tierernährung und Futterwirtschaft

03.08.2023

## **Verwendung der Entladestellen**

Nicht immer wird mit einer Futtermischung nur eine Tiergruppe gefüttert. Ein Beispiel dafür ist eine Milchkuh-Ration, die auch bei der Kälberfütterung Verwendung findet.

Dazu gibt es in Zifo2 die Möglichkeit, Entladepunkte für eine Mischung zu definieren bzw. die erforderliche Gesamtmischmenge errechnen zu lassen.

MVV S-Bahnlinie S2

Seite 1 von 6

## **1 Einrichten der Entladepunkte**

Als ersten Schritt müssen die gewünschten Tiergruppen, bei denen eine Ration "entladen" wird, definiert werden. Im Beispiel wird die Ration der laktierenden Milchkühe auch noch an die Kälber unter 8 Monaten gefüttert.

Dazu werden im Bild "Betriebe" rechts unterhalb der Adresse und der Bemerkung neue Entladestellen hinzugefügt (Button "Neu") und nach Wunsch benannt.

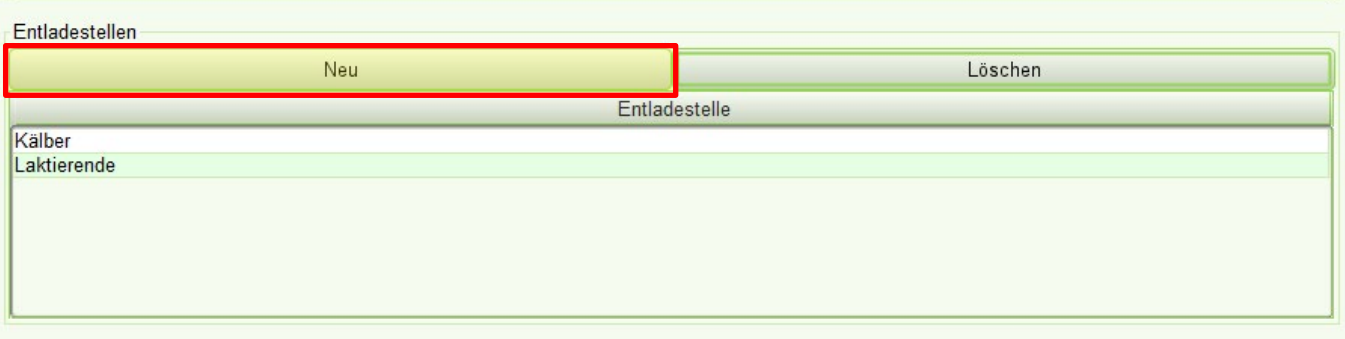

## **2 Festlegen der Entlademengen und Übertrag als Beladung**

Nach dem Erstellen der Ration für eine bestimmte Anzahl an Milchkühen muss diese Menge in den Reiter "Entladestellen" übernommen werden.

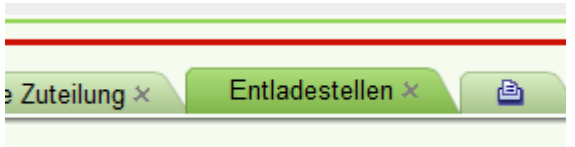

Dieser Reiter ist in der voreingestellten Standardansicht bereits vorhanden – sollten eigene Ansichten verwendet werden, muss dieser Reiter eingefügt und die Ansicht erneut gespeichert werden.

Eine automatische Übernahme ist dort nicht möglich, da jede Entladestelle gleichwertig ist und selbst benannt werden kann. Das heißt, der Nutzer trägt die notwendige Menge für die Milchkühe in die von ihm so benannte Entladestelle ein und ordnet so diese Menge der richtigen Entladestelle zu. Dies kann entweder über die **Eingabe der Menge** geschehen **oder** über die **Angabe der Tierzahl**. Bei Bedarf kann auch ein **Futterrest** berücksichtigt werden.

Die weitere(n) Tiergruppe(n) werden ebenfalls vom Nutzer definiert. Hierbei kann ebenso über die Tierzahl und einem Tierfaktor % (Prozentanteil der Futteraufnahme eines Tieres der Hauptmischung, in diesem Falle einer Milchkuh) gearbeitet werden oder die gesamte Menge in kg für diese Tiergruppe eingetragen werden.

Im Beispiel werden für 50 laktierenden Milchkühe 2200 kg TMR benötigt, die Kälber erhalten 100 kg. Geht man davon aus, dass ein Kalb 10% einer Milchkuh frisst, würde die Menge von 100 kg TMR einer Anzahl von 22,7 Kälbern entsprechen.

Die gesamte Menge, die nun zu mischen ist, beträgt nun 2300 kg.

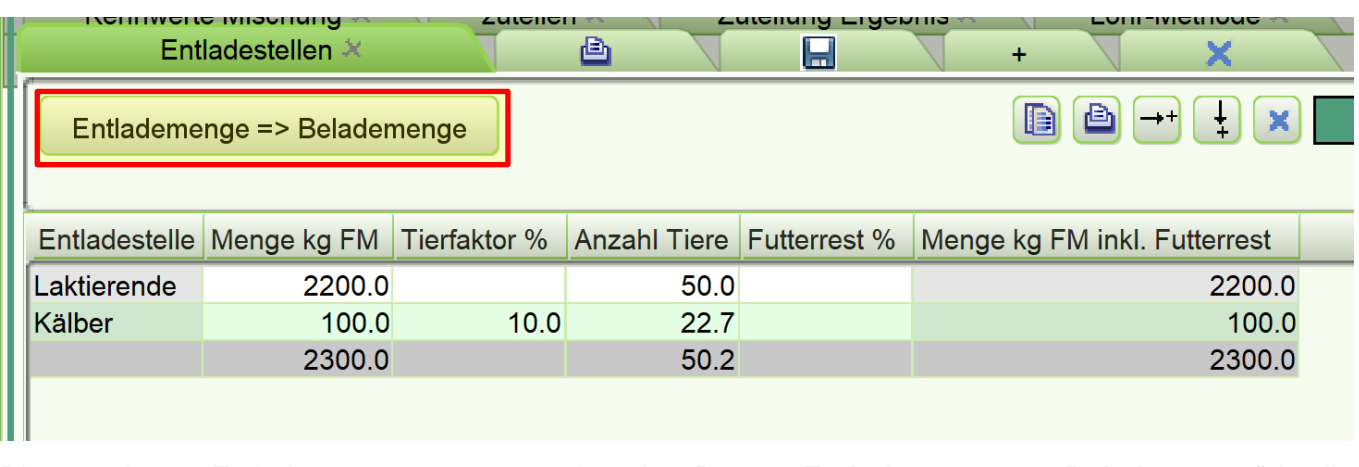

Die errechnete Entlademenge muss nun über den Button "**Entlademenge => Belademenge**" in die Hauptansicht der Mischung übertragen werden.

Die angepassten Mischmengen finden sich im Reiter "Kennwerte Mischung" in der Spalte "Anteil FM **Beladung**" wieder.

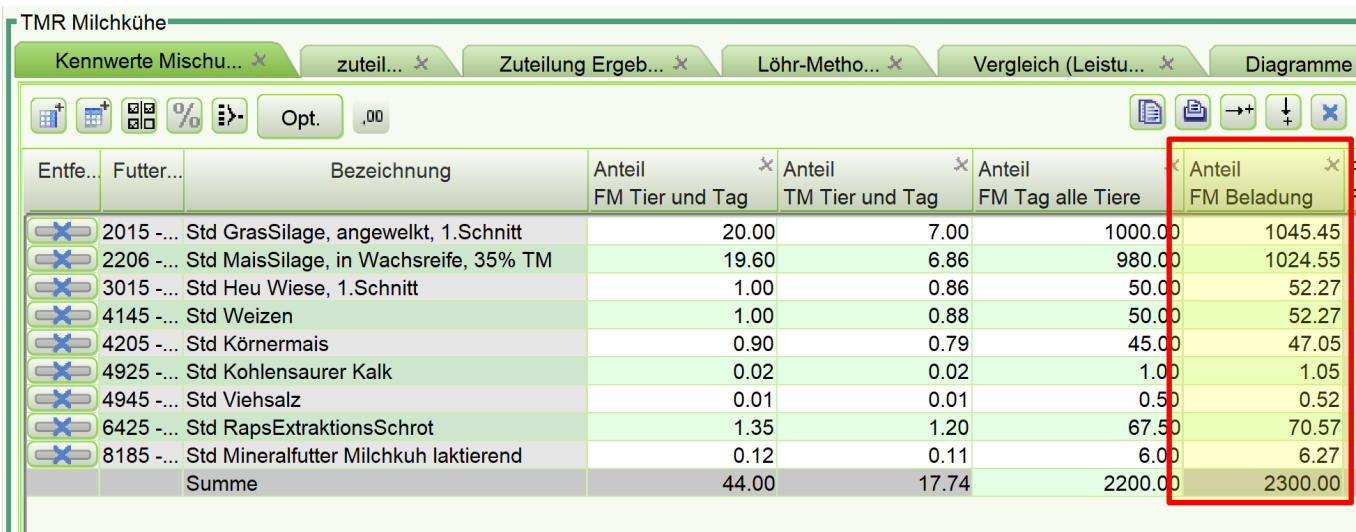

Die Mengen können nun noch gerundet werden und als Mischanweisung ausgedruckt werden.

Zusätzlich zur Beladung gibt es bei den Informationen zur Mischung (im Reiter "Kennwerte Mischung" unterhalb der Futtermittel) eine weitere Eingabemöglichkeit für eine Mischmenge. In diesem Feld ist standardmäßig keine Menge hinterlegt, diese kann individuell angepasst werden. Das Feld kann z. B. für ein Mischprotokoll einer hofeigenen Teilmischung verwendet werden.

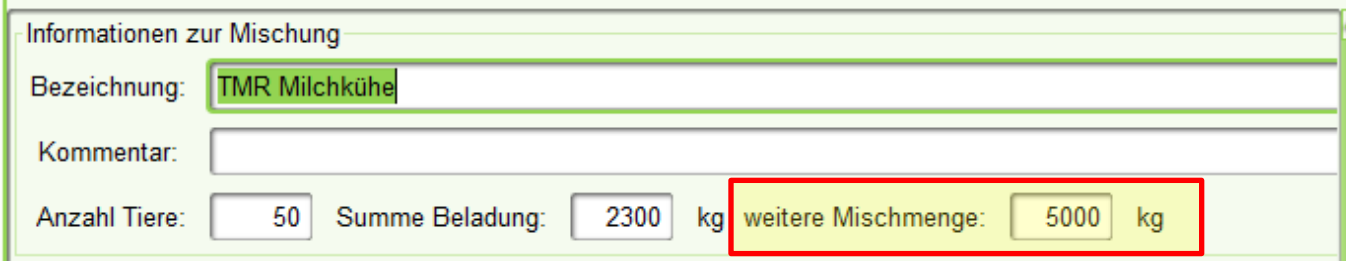

Wird in der Mischung die Möglichkeit genutzt, die Häkchen der Teilmischung zu setzen, ändert sich auch die Summenzeile in der Spalte "Beladung": hier wird nun die aufsummierte Menge der Futtermit**tel angezeigt, die in der Teilmischung enthalten sind (1).** Im Rationsbeispiel besteht die Teilmischung aus Weizen, Körnermais, Kalk, Salz und Mineralfutter und entspricht 107,16 kg FM.

Bitte beachten Sie, dass ein Anteil – auch wenn dieser mit 0,00 angezeigt wird - auch dann ausgewiesen wird, wenn die Teilmischungshäkchen für andere Zwecke (z. B. Funktionen bei der Zuteilung) genutzt werden.

Das **Mischprotokoll** für eine Teilmischung, z. B für eine externe Mahl- und Mischanlage - ist in der Spalte "**Anteil Teilmischung FM weitere Mischmenge"** zu finden (2).

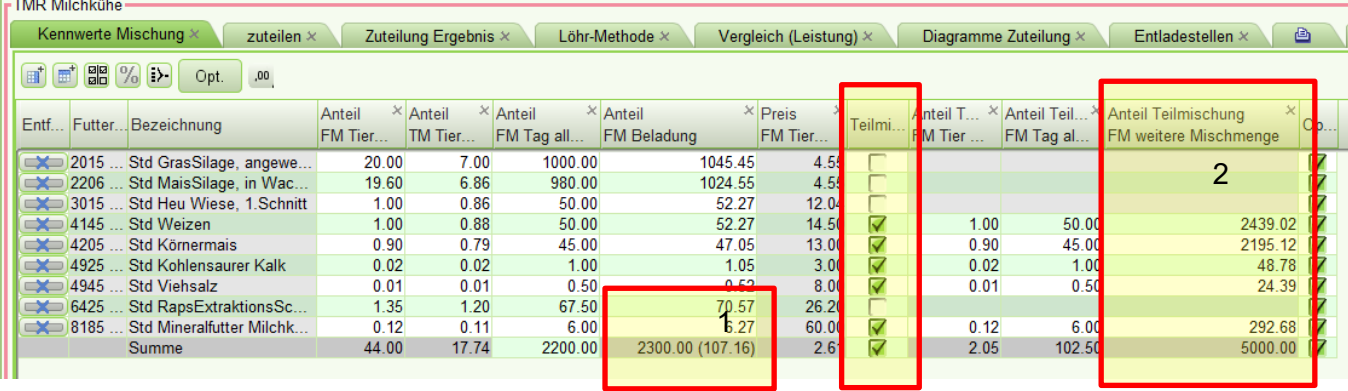

## **3 Einbeziehen der in anderen Mischungen verwendeten Mengen**

In einigen Betrieben wird ein Teil einer Mischung im Futtermischwagen belassen und nochmals aufoder abgewertet und an eine weitere Tiergruppe verfüttert. Ein Beispiel dafür ist der Rest der Milchkuhmischung, die mit Stroh und Heu "verdünnt" und den Trockenstehern vorgelegt wird.

Auch diese Mengen müssen bei der Erstellung der Grundmischung berücksichtigt werden, damit die richtige Menge für alle Tiergruppen zur Verfügung steht.

Diese Funktion ist unabhängig von der Nutzung der Entladestellen. Sind keine Entladestellen definiert, wird als jeweilige Futtermenge die Menge "Tag alle Tiere" verwendet

Im folgenden Beispiel werden 200 kg der Laktierendenmischung verwendet, um für 10 Trockensteher eine Futtermischung herzustellen.

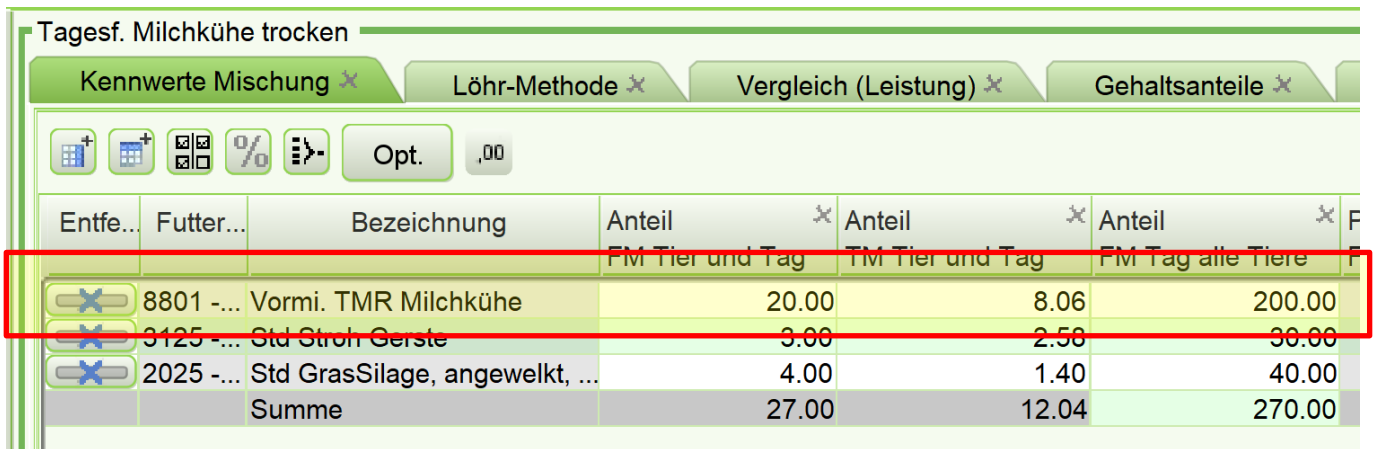

Diese Menge muss der Gesamtmischmenge zugeschlagen werden.

Dies kann in Zifo errechnet werden – allerdings nur, wenn Mischungen aktiv über die Funktion "Als Futtermittel" in der Übersicht der Mischung miteinander verknüpft sind. Dies ist an der Bezeichnung "Vormi." zu erkennen.

- 1. Von der Einzelmischung wird in den Reiter "**Übersicht**" gewechselt.
- 2. Kennzeichnen der Mischungen, die miteinander verrechnet werden sollen: zuerst muss vom Nutzer definiert werden, welche Mischungen aktiv miteinander verknüpft sind und damit in die Berechnung der Gesamtmischmenge eingehen sollen. Dazu werden die betreffenden Mischungen in der Spalte "**Verwenden**" mit einem Häkchen versehen.

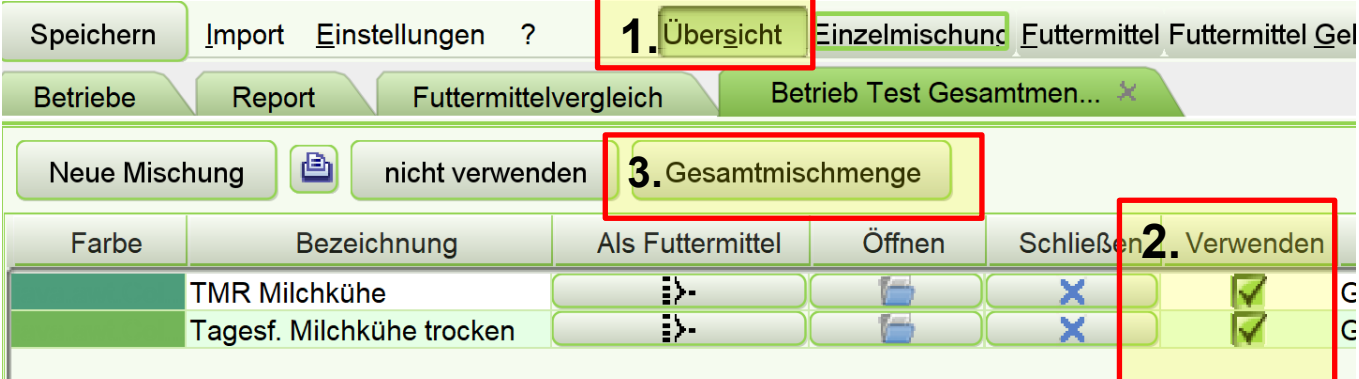

- 3. Um die Errechnung der Gesamtmischmenge zu starten, muss wird in der Übersicht der Mischungen der Button "Gesamtmischmenge" betätigt. Erst dann werden die 200 kg aus der Trockenstehermischung hinzugefügt.
- Sind in der Hauptmischung keine Entladestellen bzw. eine Beladungsmenge definiert, wird die zusätzliche Menge, die für die Trockensteher miteingeplant werden muss, der Menge "Tag alle Tiere" hinzugerechnet. Daraus wird dann eine Beladungsmenge ermittelt.

Die neue Gesamtmischmenge im Beispiel beträgt nun 2500 kg FM (2300 kg + 200 kg):

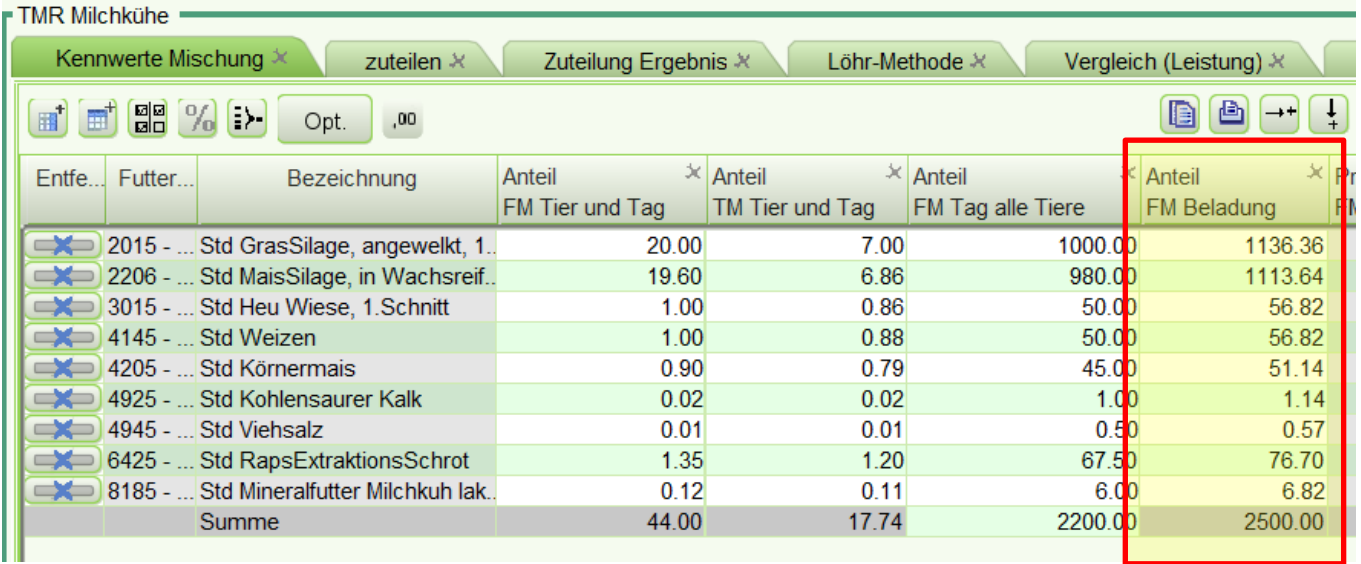

Diese Funktion ist auch wirksam, wenn auch für die Trockenstehermischung verschiedene Entladungsstellen definiert werden, z. B. für die trockenstehenden Kühe sowie für das Jungvieh ab 10 Monaten, die die gleiche Ration erhalten.

Im Beispiel werden noch 405 kg der Trockenstehermischung an Aufzuchtrinder verteilt. Die Menge ergibt sich aus der Annahme, dass ein durchschnittliches Aufzuchtrind 75% einer trockenstehenden Kuh frisst und 20 Aufzuchtrinder mit der Trockenstehermischung versorgen werden sollen. Die Gesamtmenge der Trockenstehermischung erhöht sich auf 675 kg. Natürlich kann auch hier einfach die passende Menge für die Aufzuchtrinder in kg eingetragen werden.

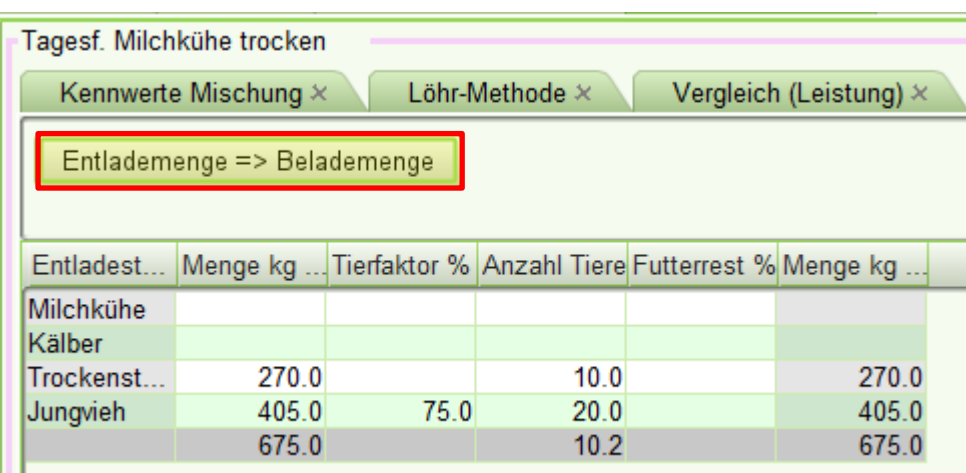

Dies entspricht 500 kg der Milchkuhmischung

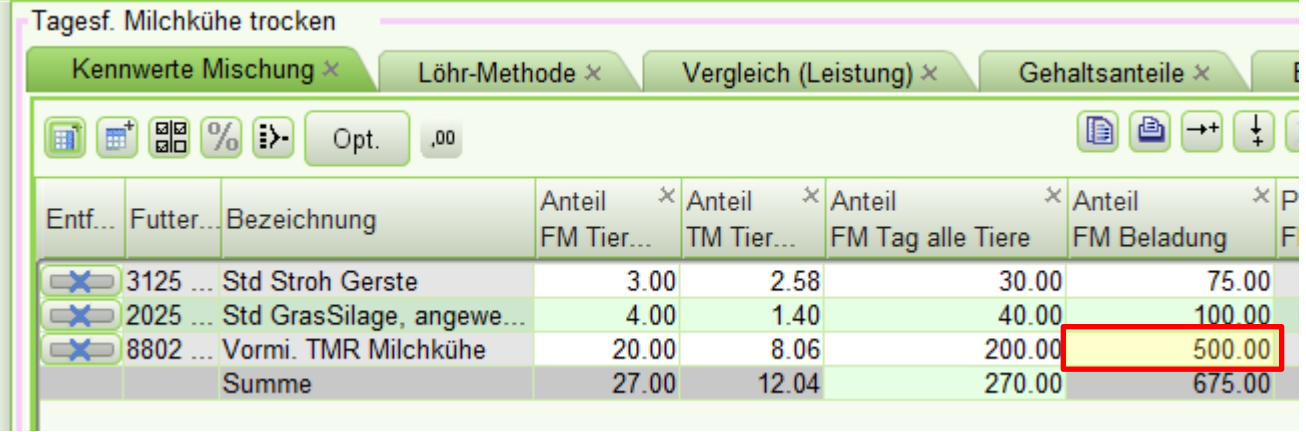

Wird nun mit gesetzten Häkchen in der "Verwenden"-Spalte im Reiter "Übersicht" wieder mit dem Button "**Gesamtmischmenge**" die neue Beladung in der Hauptmischung (im Beispiel die TMR der Milchkühe) errechnet, erhöht sich diese auf 2800 kg (2300 kg für Milchkühe und Kälber + 500 kg aus der Trockenstehermischung)

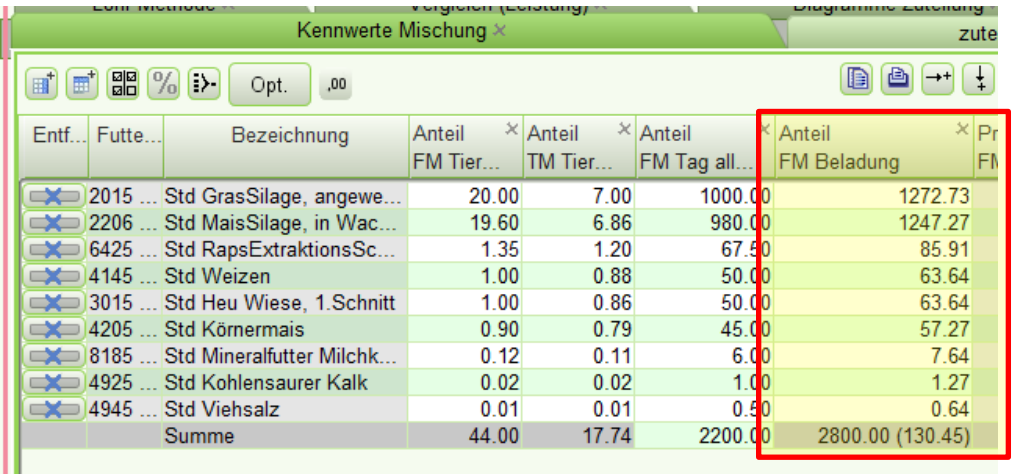